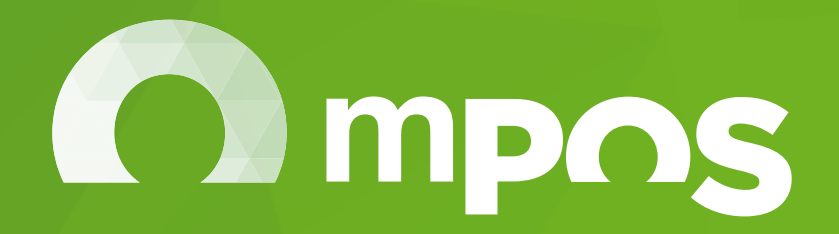

# často kladenÉ otÁzky

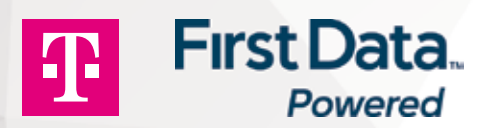

# žiadosť o službu mpos

# Čo obsahuje služba mPOS ?

Služba mPOS zahŕňa poskytnutie SIM karty a dátového spojenia od spoločnosti Slovak Telekom, mPOS zariadenia – čítačky kariet Pogo>®, platobnej aplikácie Pogo>® mPOS, nonstop linku technickej pomoci a sprístupnenie prehliadača realizovaných transakcií.

#### Ako môžem požiadať o čítačku kariet Pogo>®?

Je potrebné navštíviť predajňu spoločnosti Slovak Telekom alebo kontaktovať obchodného zástupcu spoločnosti Slovak Telekom, požiadať o službu mPOS (mobilného terminálu), vyplniť objednávkový formulár služby mPOS a formulár Žiadosť o poskytovanie platobných služieb prostredníctvom mPOS. Po schválení vašej žiadosti vám zariadenie mPOS doručí kuriér a služba mPOS bude aktivovaná.

### Kedy môžem začať prijímať platby kartou?

Platby kartou môžete začať prijímať po schválení svojej žiadosti a po tom, ako dostanete čítačku kariet Pogo>® od spoločnosti Slovak Telekom. Následne budete môcť začať prijímať platby kartou po niekoľkých jednoduchých konfiguračných krokoch: spárovanie mPOS zariadenia – čítačky kariet Pogo>® s vaším smartfónom/tabletom na báze operačného systému Android alebo iOS.

### Aké informácie by som mal mať poruke kvôli vyplneniu Objednávky a Žiadosti o poskytovanie platobných služieb prostredníctvom mPOS?

Pri vyplňovaní budete potrebovať nasledujúce informácie:

- Informácie o spoločnosti: Názov firmy, adresa, IČO, DIČ, registračné údaje.
- § Informácie o vlastníkoch a skutočných konečných majiteľoch: Meno, priezvisko, adresa, dátum narodenia alebo rodné číslo, typ preukazu a číslo preukazu, vydavateľ preukazu.
- § Informácie o všetkých štatutárnych zástupcoch: Meno, priezvisko, adresa, dátum narodenia alebo rodné číslo, typ preukazu a číslo preukazu, vydavateľ preukazu.
- §Informácie o vašej činnosti: Typ podnikania, očakávaný obrat s použitím kariet, adresa pobočiek.
- § Preukaz totožnosti všetkých osôb, ktoré žiadosť podpíšu. V súlade so zákonom č. 297/2008 Z. z. si môžeme urobiť kópiu týchto preukazov.
- Fotokópia hlavičky výpisu z bankového účtu, na ktorý budú poukazované prostriedky prijaté prostredníctvom služby mPOS.

## Čo keď nemám bankový účet?

Bohužiaľ, v tom prípade nemôžete o službu mPOS požiadať.

### Požiadal som o službu mPOS a zatiaľ som nedostal žiadnu odpoveď ohľadom svojej žiadosti. Na koho sa mám obrátiť?

O schválení svojej žiadosti budete informovaný prostredníctvom SMS správy od spoločnosti Slovak Telekom. Taktiež, e-maily s prihlasovacím menom a heslom dostanete do 10 pracovných dní od schválenia svojej žiadosti o službu mPOS. Ak do 10 pracovných dní nedostanete žiadny e-mail, skontrolujte si, prosím, priečinok nevyžiadanej pošty alebo sa obráťte na telefónne číslo +421 2 6828 5257. Prihlasovacie meno a heslo sú nevyhnutné na aktiváciu aplikácie Pogo>® mPOS.

### Ako budem vedieť, či mám nárok na aplikáciu Pogo>®? Môže sa zaregistrovať ktokoľvek?

Aplikácia Pogo>® mPOS je určená obchodníkom, ktorí prijímajú priame platby, a je voľne stiahnuteľná prostredníctvom App Store a Google Play™. Na jej využívanie je však potrebné, aby ste dostali prihlasovacie meno a heslo, ktoré sú nevyhnutné na aktiváciu aplikácie Pogo>® mPOS. Tieto údaje dostanete emailom do 10 pracovných dní od schválenia svojej žiadosti o službu mPOS.

# **POPLATKY**

### Aké sú náklady a poplatky?

Služba mPOS má jednoduchú cenovú štruktúru.

#### Jednorazové poplatky:

- mPOS zariadenie čítačka kariet Pogo>® = 1 € bez DPH (pri viazanosti 24 mesiacov),
- mPOS zariadenie čítačka kariet Pogo>® = 150 € bez DPH (pri neviazanej službe),
- $\blacksquare$  zriadenie služby mPOS = 9 € bez DPH.

#### Mesačné poplatky:

§služba mPOS = 11,99€ bez DPH.

#### Voliteľné poplatky:

■ poplatok za dátový balíček = poplatok bude závisieť od vybraného balíka dát.

#### Transakčné poplatky:

§vyplývajú z modelu, ktorý bol schválený vo formulári Žiadosť o poskytovanie platobných služieb prostredníctvom mPOS.

#### Koľko stojí mobilná aplikácia Pogo>® mPOS?

Aplikácia je bezplatná a je k dispozícii v App Store a Google Play™. Prihlasovacie údaje do aplikácie dostanete po schválení služby mPOS.

#### Aký je poplatok za zrušenie služby mPOS?

Na zrušenie služby mPOS sa nevzťahuje žiadny poplatok, pokiaľ služba nie je viazaná na určitú dobu. Ak zákazník zruší službu mPOS počas obdobia viazanosti, bude poplatok za zrušenie vypočítaný ako súčin 1 tridsiatiny mesačného poplatku za službu mPOS a počtu všetkých (aj začatých) dní, ktoré ostávajú v deň porušenia záväzku viazanosti do ukončenia dohodnutej doby jeho trvania. Obdobie viazanosti v prípade služby mPOS je 24 mesiacov po podpise zmluvy o službe mPOS alebo je služba bez viazanosti.

### Moja čítačka kariet Pogo>® je poškodená/stratená. Čo mám robiť?

Ak dôjde k poruche alebo strate čítačky kariet Pogo>®, kontaktujte, prosím, nonstop linku technickej pomoci na telefónnom čísle +421 2 6828 5257. Pokiaľ bude porucha vášho zariadenia závažná, môžete byť technickým pracovníkom požiadaný o návštevu najbližšej pobočky spoločnosti Slovak Telekom za účelom spísania reklamácie zariadenia alebo požiadavky na výmenu.

# moje prijatÉ transakcie cez službu **MPOS**

#### Kedy sú moje financie pripísané na bankový účet naviazaný na službu mPOS?

Finančné prostriedky sú obvykle poukázané do 3 pracovných dní po transakcii. Z dôvodu ochrany pred podvodom však môžu byť niektoré transakcie skúmané, a preto to môže trvať o niečo dlhšie.

#### Môžu byť prostriedky prijaté cez službu mPOS uložené na viac ako jeden účet?

Prostriedky vieme vkladať iba na jeden bankový účet vedený v EUR.

#### Ako môžem prepojiť svoj bankový účet so svojím účtom v aplikácii Pogo>® mPOS?

Po schválení vašej žiadosti sa váš účet v aplikácii Pogo>® mPOS prepojí s uvedeným bankovým účtom. Prijaté platby budú automaticky zaslané na váš bankový účet v stanovenej lehote. Svoj bankový účet môžete mať v ktorejkoľvek banke na Slovensku.

# použitie aplikÁcie pogo>® mpos

#### Ako si mobilnú aplikáciu Pogo>® mPOS stiahnem?

Mobilnú aplikáciu Pogo>® mPOS si stiahnete zadarmo v App Store a Google Play™. Odporúčame, aby ste sa pri sťahovaní a aktualizácii aplikačného softvéru pripojili k sieti Wi-Fi. Ak ste používateľom zariadenia iPad®, pri sťahovaní aplikácie vyberte "iba iPhone®". Prihlasovacie údaje do aplikácie dostanete po schválení služby mPOS.

#### Ktoré zariadenia sú kompatibilné s prácou s aplikáciou Pogo>®mPOS?

#### Pre používateľov zariadení Apple®:

Aplikácia Pogo>® mPOS je kompatibilná so zariadeniami iPhone®, iPad® a iPod touch® so systémom iOS 7.0 alebo s jeho novšou verziou. Upozorňujeme, že platby budete môcť prijímať iba vtedy, keď sa pripojíte k službe Wi-Fi alebo dátovej službe mobilného operátora.

#### Pre používateľov zariadení so systémom Android™:

Aplikácia Pogo>® mPOS je kompatibilná so zariadeniami s operačným systémom Android™, verzia 4.0 alebo novšia.

Aplikácia Pogo>® mPOS nie je kompatibilná s beta verziami operačných systémov Apple alebo Android alebo s operačným systémom Honeycomb, ktorý používajú tablety Android.

Aplikácia Pogo>® mPOS sa nesmie používať na neautorizovaných alebo privilegovaných zariadeniach.

### Môžem prijímať platby bez mPOS zariadenia – čítačky kariet Pogo>®?

Nie je potrebné použiť čítačku kariet Pogo>®.

#### Ako prepojím čítačku kariet Pogo>® so svojím inteligentným zariadením?

Vaša čítačka kariet Pogo>® sa pripojí na vaše mobilné zariadenie cez Bluetooth®.

#### Pre používateľov zariadení Apple®:

- §Na hlavnej obrazovke svojho zariadenia vyberte nastavenia.
- §Vyberte Bluetooth.
- §Uistite sa, že je Bluetooth zapnutý.
- Zobrazí sa zoznam zariadení vyberte čítačku kariet Pogo>® a zvoľte "Spárovať".

#### Pre používateľov zariadení so systémom Android:

§ Ak máte zariadenie s operačným systémom Android™, aplikácia mobilného terminálu Pogo>® Bluetooth aktivuje, ak už nie je zapnutý. Ak čítačka kariet nie je pri vašej prvej transakcii spárovaná, aplikácia vás automaticky vyzve na spárovanie s čítačkou kariet. Vyberte čítačku kariet zo zoznamu dostupných zariadení.

#### Ďalšie kroky pri riešení problémov s Bluetooth:

- Uistite sa, že je čítačka kariet Pogo>® zapnutá.
- Uistite sa, že je čítačka kariet Pogo>® dostatočne nabitá na spárovanie s inteligentným zariadením.
- §Uistite sa, že je na vašom mobilnom zariadení Bluetooth zapnutý.
- Znovu vyberte možnosť spárovania čítačky kariet Pogo>® zo zoznamu zariadení Bluetooth.
- § Len pre Android ak pri vašej prvej transakcii dôjde k problému počas procesu automatického párovania, budete musieť čítačku kariet a zariadenie spárovať ručne.
- Prečítajte si manuál o zariadení Bluetooth.

Viac informácií o čítačke kariet Pogo>® nájdete v príručke o mobilnej aplikácii Pogo>® mPOS a v príručke užívateľa čítačky kariet Pogo>®.

#### Musím čítačku dobíjať?

Áno, čítačka kariet Pogo>® má svoj vlastný zdroj energie a nečerpá energiu z vášho zariadenia. Čítačku kariet úplne nabite pomocou dodaného USB kábla. mPOS zariadenie Pogo>® nabite aspoň raz za mesiac, aj keď ho nepoužívate.

#### Môžem prijať transakciu v oblasti bez dátového pokrytia/bez Wi-Fi?

Nie. Pogo>® pracuje len s pokrytím sieťou 3G/4G alebo Wi-Fi. Ak ste v oblasti bez sieťového pokrytia alebo Wi-Fi, musíte požiadať o inú formu platby.

#### Aké typy platieb môžem prijímať?

Môžete prijímať všetky karty Visa, vPay, MasterCard a Maestro.

#### Ako uskutočním predaj prostredníctvom čítačky kariet Pogo>®?

Vykonanie platby kartou s aplikáciou Pogo>® mPOS prostredníctvom čítačky kariet Pogo>® je jednoduché. Nahliadnite do Užívateľskej príručky k aplikácii Pogo>® mPOS pre zariadenia s OS Android alebo do Užívateľskej príručky k aplikácii Pogo>® mPOS pre zariadenia s Apple iOS.

#### Ako prijmem platby bezkontaktnou kartou?

Rovnako ako pri čipových a magnetických kartách môžete prijímať platby z bezkontaktných platobných kariet (Visa payWave alebo MasterCard PayPass).

Ak si zákazník praje platiť bezkontaktne, musí kartu alebo telefón pridržať nad displejom čítačky kariet podľa pokynov. Transakcia bude schválená v priebehu niekoľkých sekúnd po tom, ako zasvietia 4 indikátory.

V prípade, že transakcia prevyšuje limit bezkontaktnej platby, bude držiteľ karty vyzvaný na poskytnutie dodatočných údajov.

#### Ako zákazníkovi vrátim peniaze, resp. vykonám storno realizovanej transakcie?

Spracovanie vrátenia peňazí s aplikáciou Pogo>® mPOS je jednoduché. Viac informácií nájdete buď v Užívateľskej príručke k aplikácii Pogo>® mPOS pre zariadenia s OS Android, alebo v Užívateľskej príručke k aplikácii Pogo>® mPOSpre zariadenia s Apple iOS.

#### Ako zákazníkovi vytvorím a poskytnem potvrdenku o platbe kartou cez čítačku kariet Pogo>®?

Aplikácia Pogo>® mPOS vám umožňuje odoslať e-mailovú potvrdenku, ktorá je súčasťou transakcie. Ďalšie informácie nájdete v Užívateľskej príručke k aplikácii Pogo>® mPOS pre Android™ alebo Apple®.

#### Môj zákazník nedostal e-mailovú potvrdenku o platbe kartou. Ako ju môžem znova odoslať?

Konkrétnu transakciu môžete vyhľadať a potvrdenku v prípade potreby znova odoslať. Viac o opätovnom odoslaní potvrdenky nájdete v Užívateľskej príručke k aplikácii Pogo>® mPOS pre zariadenia s OS Android alebo v Užívateľskej príručke k aplikácii Pogo>® mPOS pre zariadenia s Apple iOS.

### Čo mám robiť, keď je karta zamietnutá a platba kartou neúspešná?

K zamietnutiu často dochádza, keď na predloženej karte nie sú k dispozícii finančné prostriedky na dokončenie transakcie. Ak je karta zamietnutá, požiadajte zákazníka o inú formu platby. Ak zákazník trvá na tom, že karta by nemala byť zamietnutá, poraďte mu, aby zavolal do banky, ktorá jeho platobnú kartu vydala (telefónne číslo sa zvyčajne nachádza na zadnej strane platobnej karty). Môžete sa tiež obrátiť na nonstop linku technickej pomoci na telefónnom čísle +421 2 6828 5257 a opýtať sa, prečo je táto transakcia zamietnutá.

#### Pri predaji som urobil chybu. Ako môžem transakciu zrušiť?

Urobíte to tak, že zákazníkovi vrátite peniaze. Nahliadnite do Užívateľskej príručky k aplikácii Pogo>® mPOS pre zariadenia s OS Android alebo do Užívateľskej príručky k aplikácii Pogo>® mPOS pre zariadenia s Apple iOS.

#### Aký typ dátového programu budem potrebovať?

Služba mPOS je dodávaná so SIM kartou a s programom služieb, v rámci ktorého má zákazník možnosť si aktivovať aj dátový balík. SIM karta sa však v prípade služby mPOS nevkladá priamo do čítačky kariet Pogo>®. Čítačka kariet Pogo>® na svoje fungovanie vyžaduje spárovanie s inteligentným zariadením (smartfón alebo tablet ), ktoré musí mať možnosť pripojenia do internetu. Službu mPOS je však možné využívať aj s iným programom služieb poskytujúcim mobilné dátové služby bez ohľadu na to, či je mobilná dátová služba poskytovaná spoločnosťou Slovak Telekom alebo prostredníctvom iného poskytovateľa mobilnej dátovej služby. Službu mPOS je možné využívať aj prostredníctvom Wi-Fi prepojenia. Ak váš dátový program podporuje používanie internetového prehliadača, mali by ste byť schopný aplikáciu Pogo>® mPOS používať. Množstvo použitých dát sa bude líšiť v závislosti od konkrétneho zariadenia a riadiť cenníkom poskytovateľa mobilnej dátovej služby.

#### Je možné spárovať čítačku kariet Pogo>® s viacerými smartfónmi alebo tabletmi naraz?

Nie, táto možnosť nie je podporovaná. Pri spárovaní čítačky kariet Pogo>® a smartfónu alebo tabletu sa vytvorí jedinečná dvojica zariadení a od tej doby bude čítačka kariet Pogo>® fungovať iba s príslušným zariadením.

### Čo sa stane, ak zmením smartfón alebo tablet?

Aplikáciu mobilného terminálu Pogo>® mPOS je potrebné stiahnuť do vášho nového zariadenia a bude sa musieť spárovať s čítačkou kariet Pogo>®. Predtým sa budete musieť obrátiť na nonstop linku technickej pomoci na telefónnom čísle +421 2 6828 5257 a požiadať o reset bezpečnostného certifikátu. Vaše prihlasovacie meno a heslo aplikácie Pogo>® mPOS zostávajú rovnaké.

Ak zmeníte svoj smartfón alebo tablet, aplikáciu Pogo>® mPOS odstránite alebo vymažete dáta zo svojho inteligentného zariadenia, história transakcií vo vašej aplikácii Pogo>® sa stratí. Svoje transakcie však môžete vyhľadať pomocou jedného z týchto krokov:

- 1) Aktivujte pripojenie Wi-Fi na svojom zariadení a po prihlásení sa do aplikácie Pogo>® mPOS budú všetky vaše transakcie automaticky stiahnuté do vášho zariadenia.
- 2) Ak nie ste pripojený k Wi-Fi, môžete svoje transakcie manuálne načítať, keď prejdete na stránku "Nastavenia" v aplikácii Pogo>® mPOS a vyberiete možnosť "Synchronizovať transakcie".

#### Čo znamená Nahratie bezpečnostných kľúčov na diaľku (RKI – Remote Key Injection)?

Skôr než budete môcť prijať všetky platby svojou čítačkou kariet Pogo>®, musí prebehnúť proces s názvom "Remote Key Injection". Odporúčame vám, aby ste tento proces vykonali v rámci svojej prvej skúšobnej transakcie. Postupujte podľa pokynov v mobilnej aplikácii a čítačke kariet.

Tento proces môžete prípadne uskutočniť v ponuke "Nastavení". Vyberte možnosť "Aktualizovať kľúče" a postupujte podľa pokynov. Poznámka: Na uskutočnenie tohto procesu musíte byť pripojený k sieti Wi-Fi.

Nahliadnite do Užívateľskej príručky k aplikácii Pogo>® mPOS pre zariadenia s OS Android alebo do Užívateľskej príručky k aplikácii Pogo>® mPOS pre zariadenia s Apple iOS.

#### Ako aktualizujem softvér?

Rovnako ako pri procese "Remote Key Injection" budete musieť na spustenie prijímania platieb kartou "Aktualizovať softvér". Odporúčame vám, aby ste tento proces vykonali v rámci svojej prvej skúšobnej transakcie. Postupujte podľa pokynov v mobilnej aplikácii Pogo>® mPOS a čítačke kariet Pogo>®. Tento proces môžete prípadne uskutočniť v ponuke "Nastavení". Vyberte možnosť "Aktualizovať softvér" a postupujte podľa pokynov.

Poznámka: Na uskutočnenie tohto úkonu vám odporúčame, aby ste boli pripojený k sieti Wi-Fi, keďže v opačnom prípade bude aktualizácia softvéru čerpať dáta z vášho programu služieb.

Nahliadnite do Užívateľskej príručky k aplikácii Pogo>® mPOS pre zariadenia s OS Android alebo do Užívateľskej príručky k aplikácii Pogo>® mPOS pre zariadenia s Apple iOS.

# spravovanie mÔjho Účtu

#### Ako sa dostanem k informáciám o transakciách?

Podrobnosti o transakcii sú zvyčajne k dispozícii v nasledujúci pracovný deň po transakcii. Informácie nájdete prostredníctvom svojho online účtu (RAM) na adrese https://www.omnipaygroup.com/ramtool

#### Čo sa stane, ak dôjde k "sporu" alebo k "vráteniu transakcie"?

Budete požiadaný o poskytnutie informácií a dokumentácie v súvislosti s príslušným predmetom. Následne prípad preskúmame a poskytneme vám písomné oznámenie s výsledkom. V liste bude uvedené, či bola suma na váš účet pripísaná alebo nie.

#### Môžete mi informácie o transakciách poslať poštou?

Nie. Výkazy nájdete, keď sa prihlásite do svojho online účtu (RAM) na adrese: https://www.omnipaygroup.com/ramtool

#### Aké je zmluvné obdobie?

Zmluva sa uzatvára na dobu neurčitú, a ak si zariadenie mPOS máte možnosť kúpiť v plnej cene, bez viazanostného obdobia alebo vo zvýhodnenej cene s 24-mesačnou viazanosťou na službu mPOS.

#### Predal som svoju firmu. Musím zmeniť niečo v súvislosti so svojím účtom v aplikácii Pogo>® mPOS?

Ak ste svoju firmu predali a chcete zrušiť službu mPOS, musíte navštíviť spoločnosť Slovak Telekom a požiadať o zrušenie služby mPOS. Ak nie ste viazaný, nebude vám účtovaný poplatok za zrušenie.

# prÍstup na vÁš online Účet

#### Aké informácie poskytuje online účet?

Online účet poskytuje informácie o transakciách, ktoré ste uskutočnili, ako aj o výške poplatkov. V prípade reklamácie transakcie od držiteľa karty bude prebiehať výmena požadovaných údajov prostredníctvom takéhoto portálu.

#### Ako sa prihlásim do svojho online účtu?

Váš online účet je dostupný na adrese https://www.omnipaygroup.com/ramtool. Prihlasovacie údaje vám budú zaslané e-mailom pri vstupnom postupe. Ak si ich nepamätáte, obráťte sa na našu linku technickej pomoci na telefónnom čísle +421 2 6828 5257.

#### Z ktorého prehliadača sa môžem prihlásiť do svojho online účtu? Odporúčame Internet Explorer.

# riešenie problÉmov

#### Ako sa prihlásim do mobilnej aplikácie Pogo>® mPOS?

- Stiahnite si mobilnú aplikáciu Pogo>® mPOS cez App Store<sup>sM</sup> alebo Google Play<sup>™</sup>.
- Prihláste sa do aplikácie pomocou užívateľského mena a hesla, ktoré ste dostali.
- §Po prihlásení do účtu musíte spárovať čítačku kariet so svojím zariadením.

Teraz ste pripravený začať prijímať platby kartou!

### Mám problémy s pripojením čítačky kariet Pogo>® k svojmu telefónu. Čo môžem urobiť?

Ak používate iPhone, skontrolujte verziu operačného systému. Pri iOS verzii 9.0 sa vyskytli problémy v súvislosti s pripojením Bluetooth, ktoré vyriešite, ak si operačný systém svojho zariadenia aktualizujete na verziu 9.1 alebo novšiu verziu. Môžete tiež skúsiť zrušiť párovanie a zariadenie znovu spárovať, keďže pripojenie Bluetooth niekedy nemusí pracovať správne.

Ďalšie rady pri odstraňovaní porúch s pripojením nájdete v Užívateľskej príručke k aplikácii Pogo>® mPOS pre zariadenia s OS Android alebo v Užívateľskej príručke k aplikácii Pogo>® mPOS pre zariadenia s Apple iOS.

### Čo sa stane, ak sa karta nedá načítať?

Ak čítačka kariet Pogo>® nemôže prečítať čipovú kartu zákazníka, po troch pokusoch požiada zákazníka, aby skúsil vykonať platbu inou platobnou kartou.

#### Koho môžem kontaktovať v prípade potreby asistencie s mojím účtom?

Všetky materiály nájdete v tejto sekcii často kladených otázok na webovej stránke spoločnosti Slovak Telekom o službe mPOS alebo v ponuke "Pomoc" vo svojej mobilnej aplikácii Pogo>® mPOS, prípadne sa môžete obrátiť na nonstop linku technickej pomoci na telefónnom čísle +421 2 6828 5257.

#### Môžem dostať nejaký manuál alebo referenčnú príručku o tom, ako čítačku kariet Pogo>® používať?

Odpovede na svoje otázky skúste pohľadať v tejto príručke často kladených otázok alebo v príslušných užívateľských príručkách na webovej stránke alebo sa môžete obrátiť na našu nonstop linku technickej pomoci na telefónnom čísle +421 2 6828 5257.

### Čítačka kariet Pogo>® sa nezapína.

Ak sa čítačka kariet nezapne, nabíjajte ju po dobu najmenej 3 hodín. Červená kontrolka nabíjania indikuje, že sa zariadenie nabíja. Ak problémy so zapnutím čítačky kariet pretrvávajú, prečítajte si užívateľskú príručku k čítačke kariet Pogo>® alebo sa obráťte na našu nonstop linku technickej pomoci na telefónnom čísle +421 2 6828 5257.

#### Čo ak mám otázku ohľadom svojho smartfónu alebo tabletu?

Pokyny nájdete v príručke k telefónu/tabletu.

### Čo keď zabudnem svoje heslo alebo užívateľské meno?

Keď zabudnete svoje heslo a užívateľské meno, stačí zavolať nášmu asistenčnému tímu na tel. č. +421 2 6828 5257.

### Môžem si heslo zmeniť?

Ak si chcete zmeniť heslo, jednoducho prejdite do sekcie Nastavenia vo svojej aplikácii Pogo>® mPOS.

# **ZABEZPEČENIE**

#### Aké je zabezpečenie spracovania mojich transakcií?

Všetky transakcie sú ihneď po prijatí platby kartou prostredníctvom čítačky kariet Pogo>® zašifrované, čo znamená, že údaje o karte sú pre potencionálnych zločincov nepoužiteľné a nikdy sa neukladajú do vášho zariadenia. Zašifrované informácie sú následne bezpečne prenesené prostredníctvom vášho telefónu do platobnej brány, ktorá spĺňa všetky štandardy o bezpečnosti dát v sektore platobných kariet (PCI DSS). Po prijatí odpovede sa rovnaké informácie zašifrujú a pošlú späť do vášho zariadenia. Údaje o karte sa do vášho zariadenia nikdy neukladajú. Na potvrdenke zákazníka a vo vašich záznamoch budú uvedené iba posledné štyri číslice z platobnej karty. Môžete sa cítiť bezpečne, pretože viete, že ak sa vaše zariadenie stratí alebo bude odcudzené, cenné údaje zákazníkov sa z aplikácie nestratia, pretože nikdy na zariadení neboli uložené.

### Čo môžem urobiť kvôli zníženiu výskytu podvodov?

- 1. Zaistite spracovanie čipových a PIN transakcií. Ak čipovú alebo PIN transakciu nemožno vykonať ani po troch pokusoch, požiadajte zákazníka o alternatívnu/inú kartu.
- 2. V prípade kartových transakcií s magnetickým pásikom skontrolujte bezpečnostné prvky karty:
	- a) Overte totožnosť držiteľa karty.
	- b) Uistite sa, že je karta podpísaná, a podpis skontrolujte.
	- c) Overte dátum ukončenia platnosti karty.

### Čo znamená PCI DSS (štandard o bezpečnosti dát v sektore platobných kariet)?

Štandard o bezpečnosti dát v sektore platobných kariet (PCI DSS) je celosvetovým mandátom Rady bezpečnostných štandardov PCI (PCI SSC). Do tejto rady patrí VISA, MasterCard, American Express, Discover a JCB (kartové schémy). Štandard PCI DSS bol založený s cieľom pomôcť organizáciám, ktoré spracovávajú platby kartou, predchádzať podvodom v súvislosti s kreditnými a debetnými platobnými kartami prostredníctvom prísneho kontrolovania dát a ich vystavenia nebezpečenstvu. Tento štandard sa vzťahuje na všetky organizácie, ktoré ukladajú, spracúvajú alebo prenášajú informácie držiteľa karty z akejkoľvek karty označenej logom jedného zo systémov platobných kariet.

#### Kto musí štandard PCI DSS dodržiavať?

Všetky organizácie, ktoré uchovávajú, spracovávajú alebo prenášajú dáta z platobných kariet, sú poverené spoločnosťami VISA, MasterCard, American Express, Discover a JCB, aby sa riadili štandardom PCI DSS. Patria k nim banky, poskytovatelia platobných služieb, online obchodníci, priami obchodníci a obchodníci predávajúci prostredníctvom poštových alebo telefonických objednávok. Dodržiavanie štandardu nie je jednorazovou požiadavkou. Všetky organizácie, ktoré uchovávajú, spracovávajú alebo prenášajú dáta platobných kariet, sa ním musia riadiť za každých okolností.

Vlastníkom ochrannej známky Pogo>® je spoločnosť First Data Corporation. Apple, logo Apple, App Store, iPhone, iPod Touch a iPad sú ochranné známky spoločnosti Apple Inc. Google Play a Android sú ochranné známky spoločnosti Google Inc.